# **HIV/SIV Vaccine HIV/SIV Vaccine Database Database**

**Introductory Tour Introductory Tour**

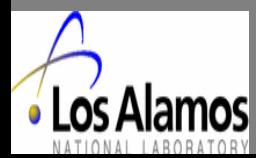

**AIM of this database: AIM of this database:**

**To provide quick access to information about the vaccine resear To provide quick access to information about the vaccine research using SIV, HIV and SHIV Research in Nonhuman Primates using SIV, HIV and SHIV Research in Nonhuman Primates**

**The vaccine database was constructe The vaccine database was constructed to have relational structur d to have relational structure using SYBASE database and the PERL using SYBASE database and the PERL programming language to allow programming language to allow** data to be accessible and searchable on the internet. A set of **criteria was used to scan the criteria was used to scan the Pubmed for relevant studies to enter relevant studies to enter**  into the database giving the priority to most recently published challenge studies, the journals generally considered as the primary **source of information pertaining source of information pertaining to HIV and SIV vaccine research to HIV and SIV vaccine research in nonhuman primates. in nonhuman primates.**

**The database contains the foll The database contains the following tables for data entry: owing tables for data entry:**

•**Reference Reference** •**Summary** •**Vaccine Vaccine** •**Challenge Challenge** •**Adjuvant Adjuvant** •**Placebo Placebo** •**Drug** •**Animal Group Animal Group** •**Result** •**Inoculation Inoculation (see next page) (see next page)**

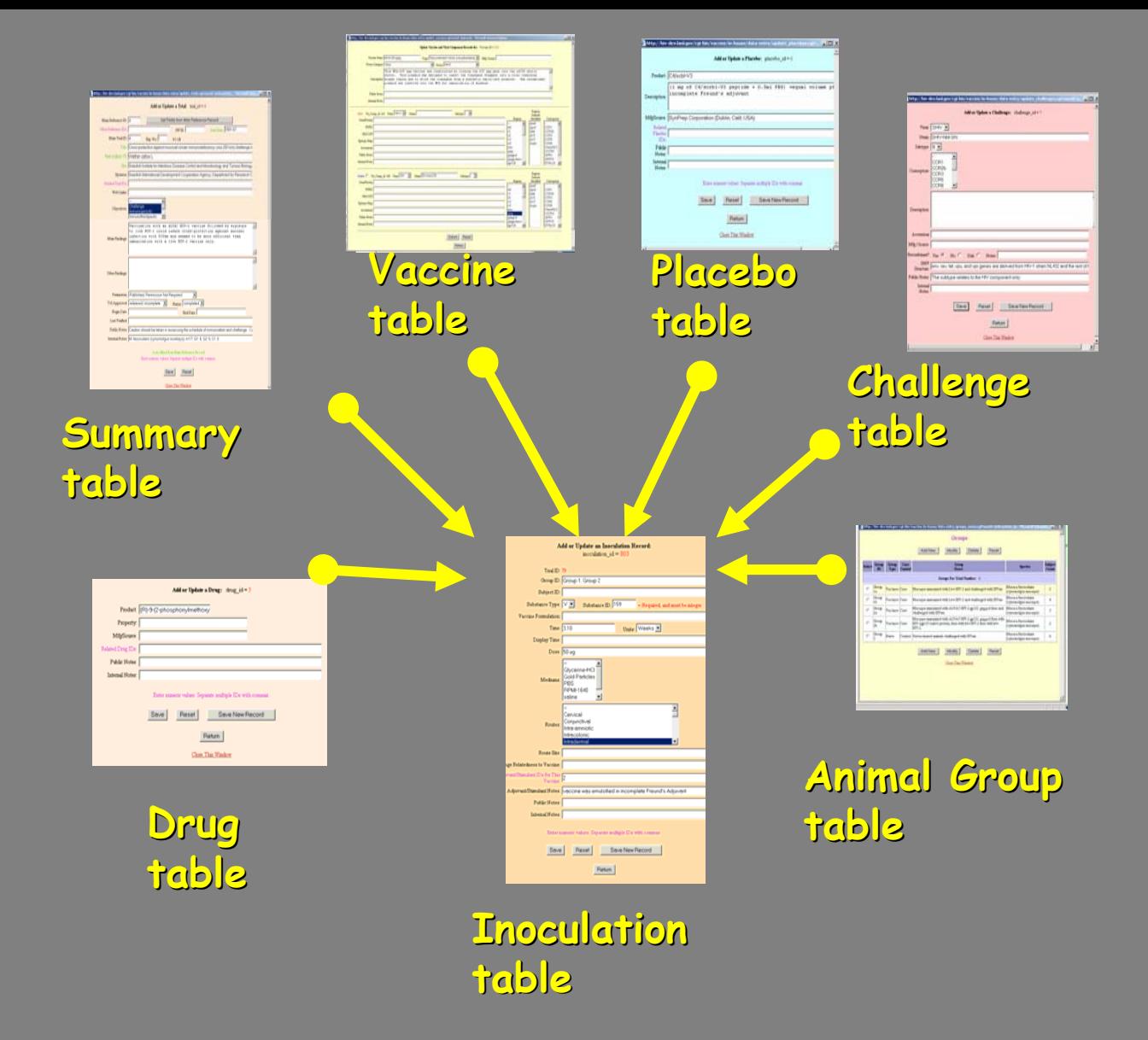

**A Relational strategy was used is such a way that data are enter A Relational strategy was used is such a way that data are entered**  into each table as a separate unit and "anchored" to the Inoculation **table**

**Accessing the Database, click the following URL: Accessing the Database, click the following URL:**

# **<http://hiv-web.lanl.gov/>**

**Choosing the Choosing the "Vaccine Trials Vaccine Trials " option will open the Vaccine Database option will open the Vaccine Database Home Page. Home Page.**

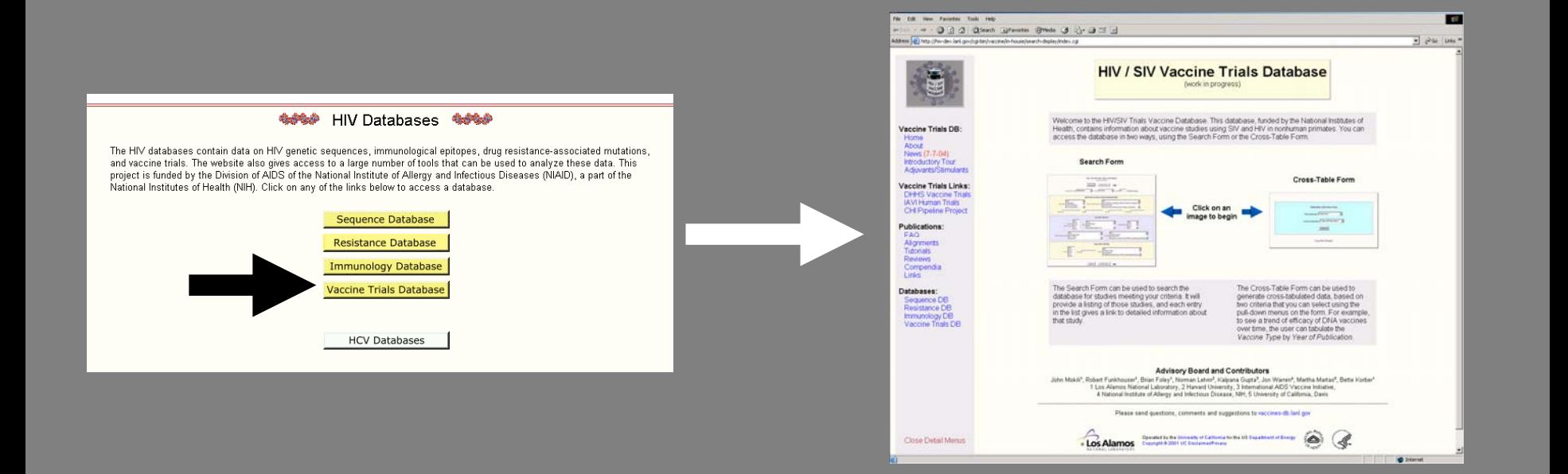

# **Searching data in the Vaccine Database Searching data in the Vaccine Database**

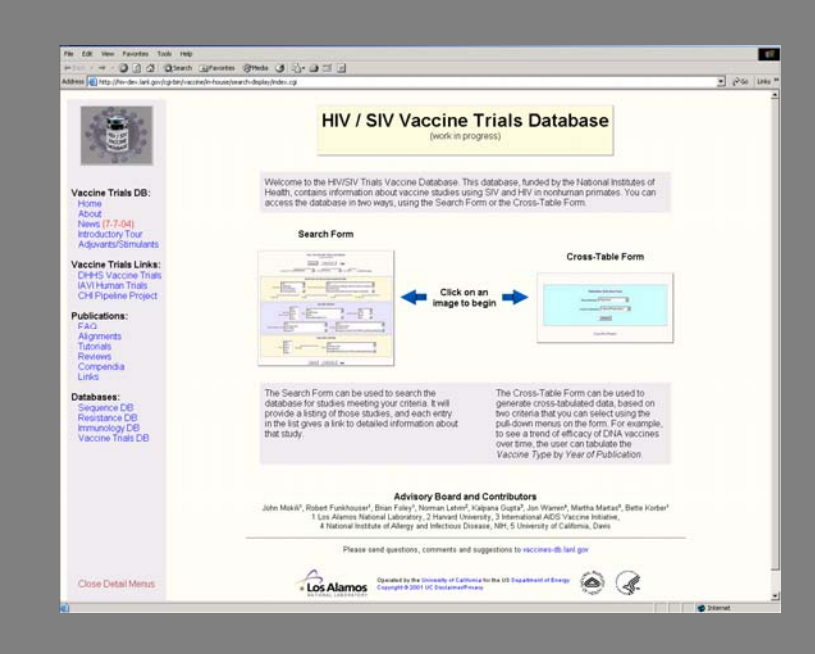

# There are two ways of accessing the vaccine database

#### **Either using Either using the Search Form the Search Form**

## **Or with the Or with the Cross-Table Form Table Form**

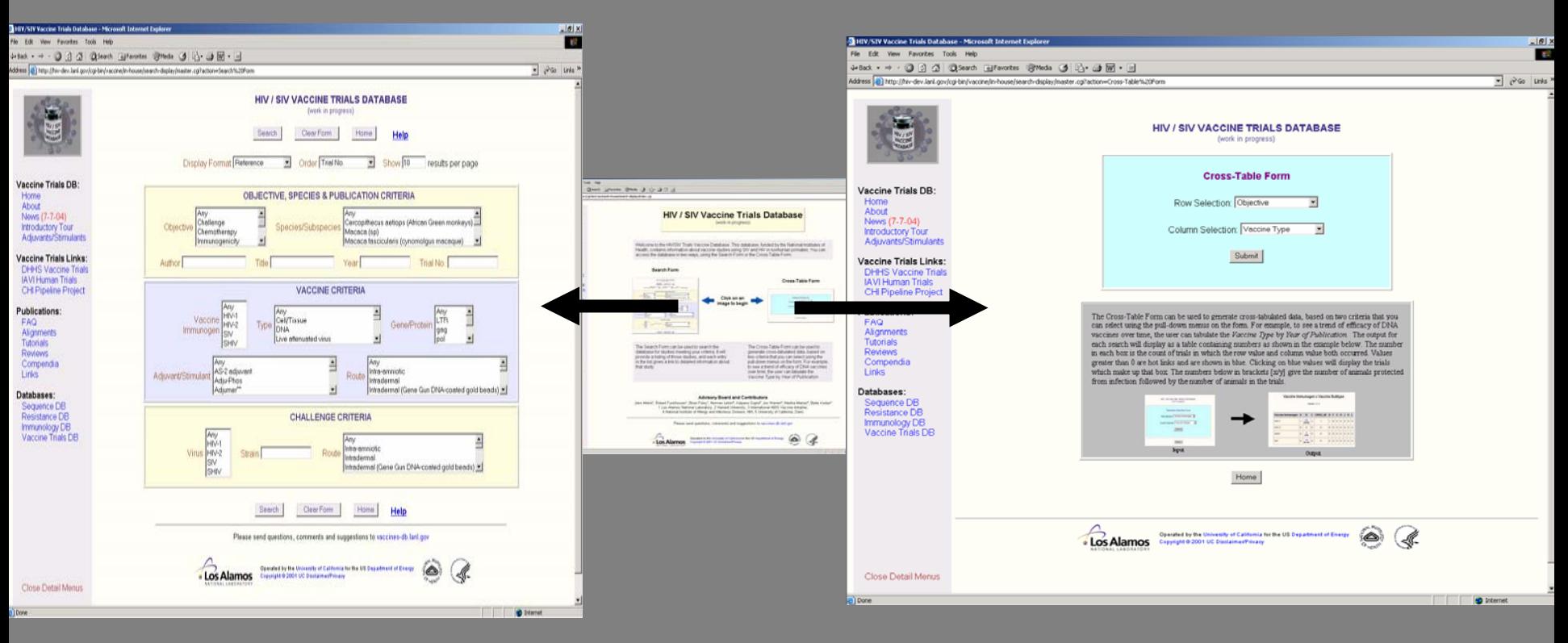

The search criteria selected in the Search Form are used to retrieve information from 2 compartment of this database the Los Alamos "Current Database" and in most cases to the "Previous Database".

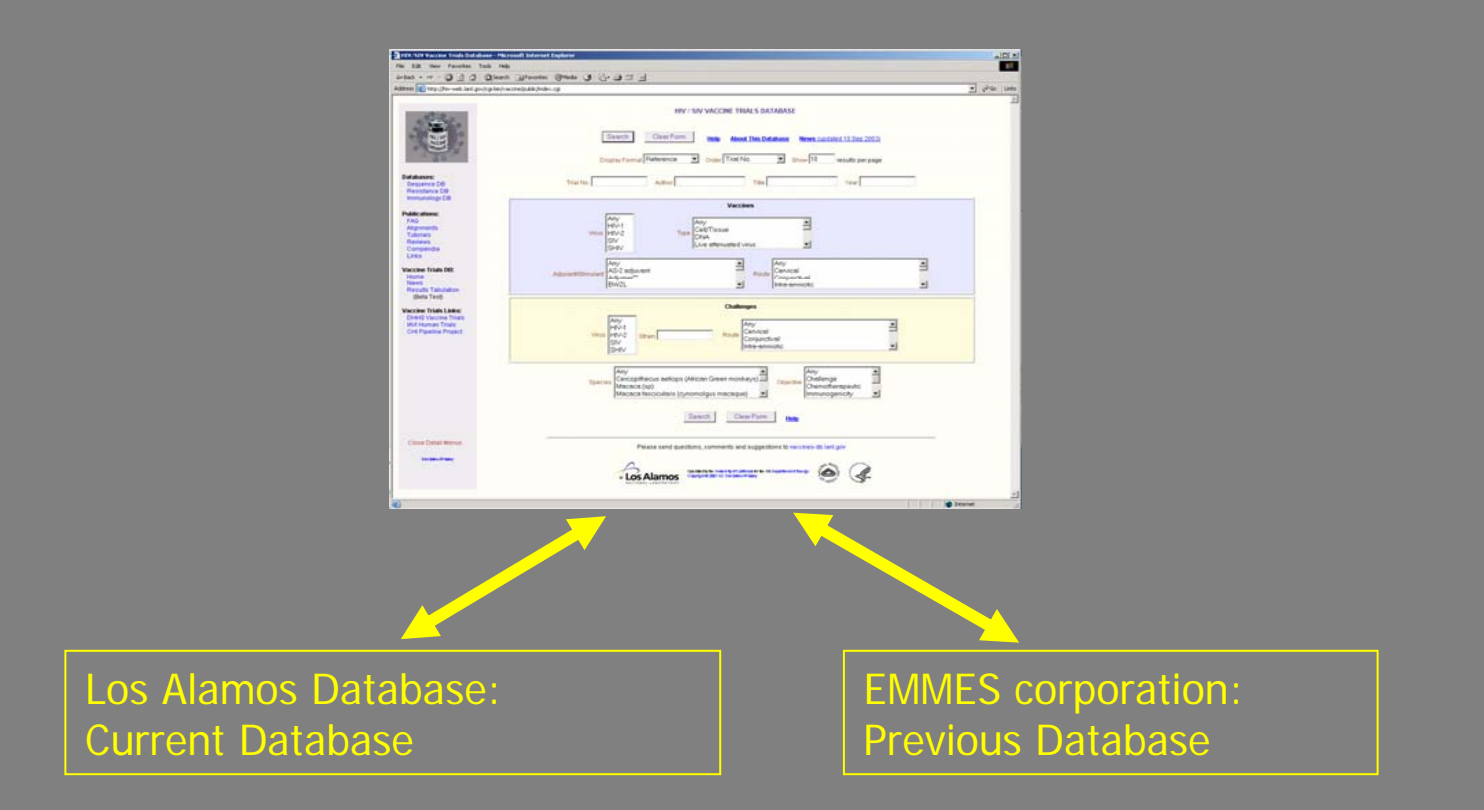

Note: Previous or EMMES section of the Database contains information previously collected by Dr Jon Warren which we made accessible through the internet.

#### **Search Form Search Form**

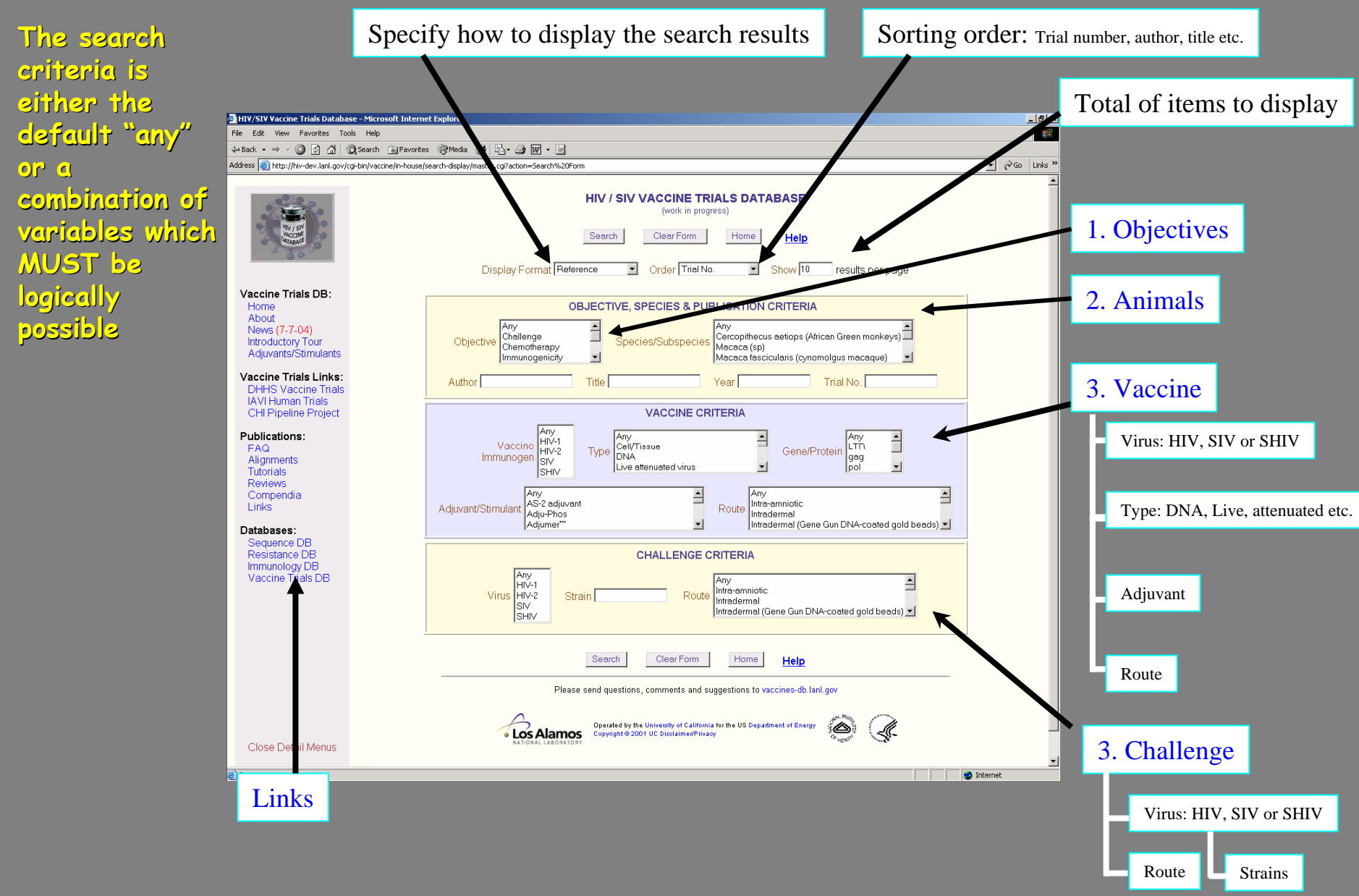

The search results are displayed in a list but details can **be obtained using a navigation panel be obtained using a navigation panel** (click on a Trial number to obtain details)

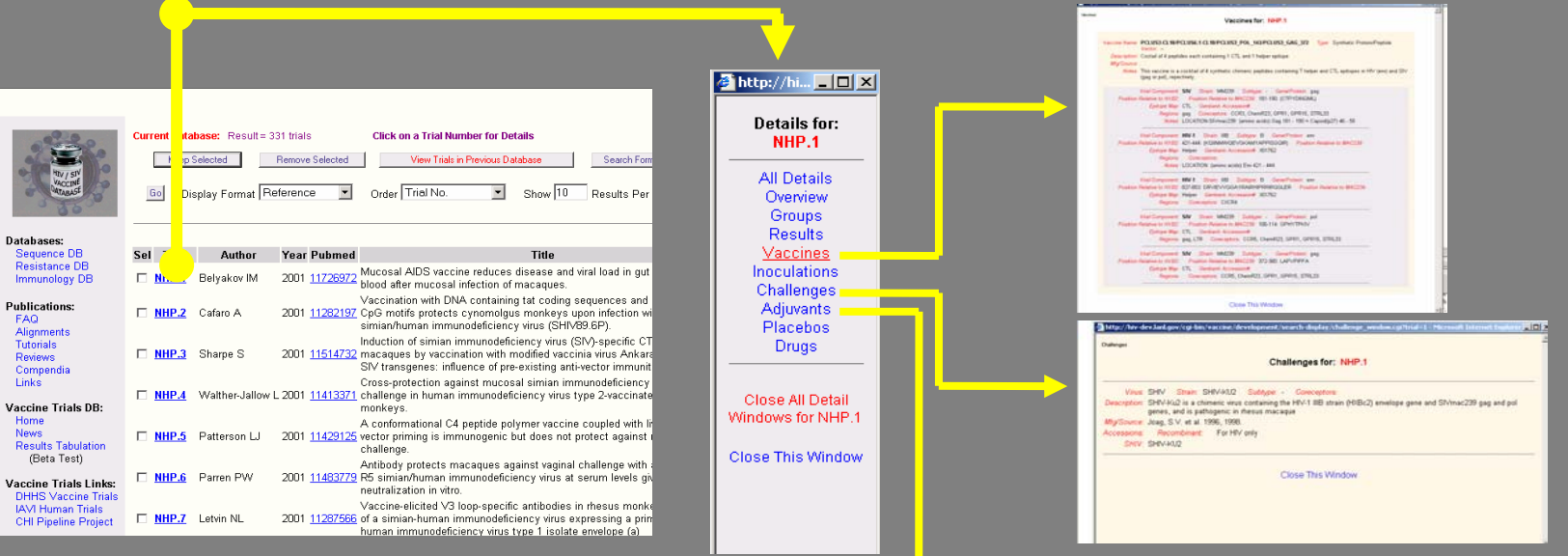

Navigation panel

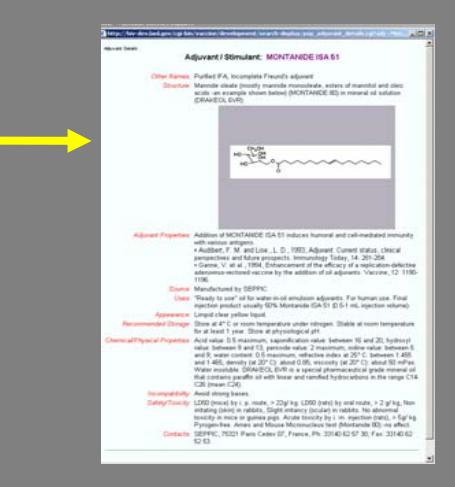

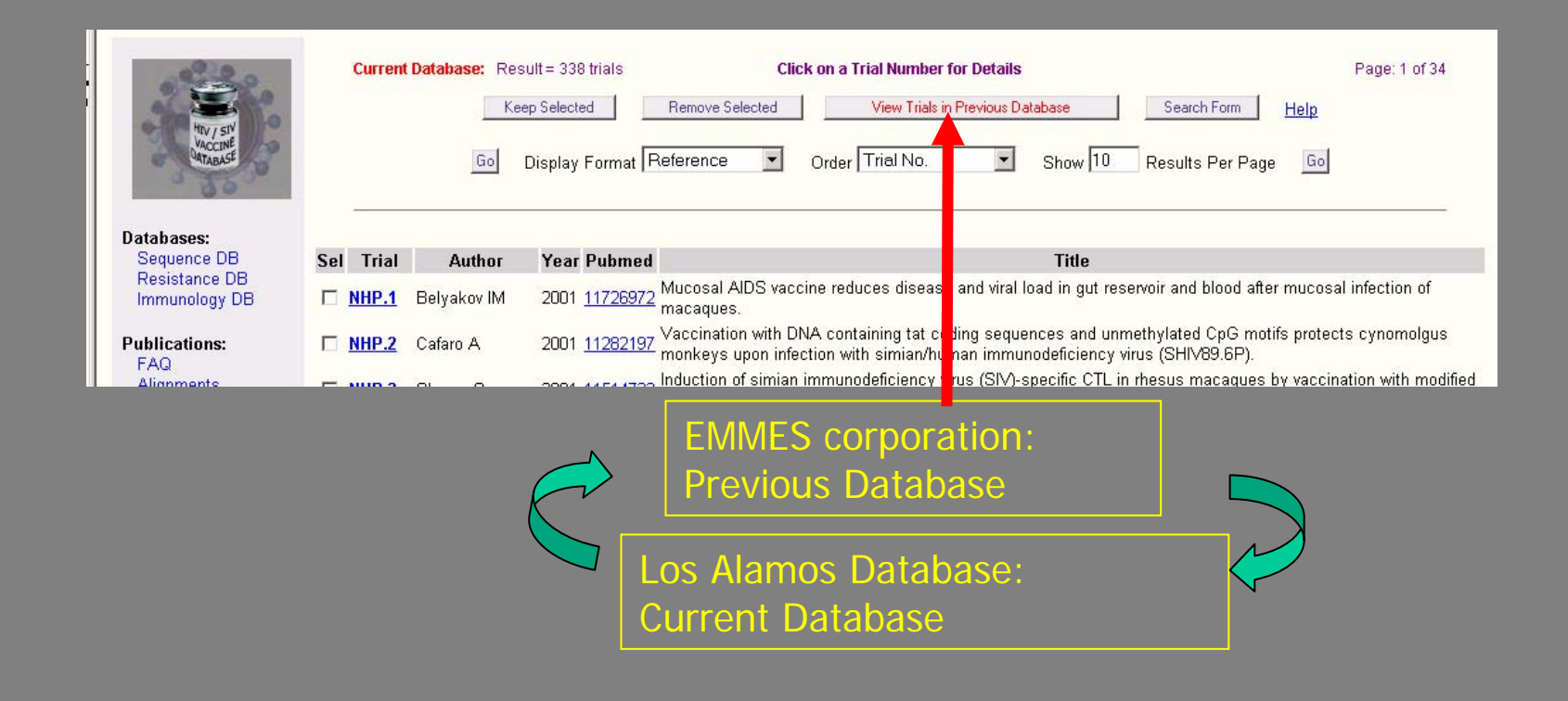

•As the data are stored in 2 compartments, the search criteria can retrieve data either in the Previous and the current database by clicking the button showing the label "View Trials in Previous Database" or "Current Database" Note:

•The "Previous Database" has fewer display choices, and the data was organized by Stage. A "Stage" is generally defined as a point in a trial where results for a group of test subjects were assessed. In some cases, stages span multiple published studies.

•The data in the "Current Database" are not grouped along the concept of stages, and each published paper is treated as a distinct trial (though in a few cases a published study may encompass multiple but directly related experiments)

•**Example: A user searching the database for any trials, any vaccines, with or without challenge can simply press the "search" button which is the database default for "any".**

•**The results can be displayed in "Reference" (or Trials summary or Results) format.**

#### **Output**

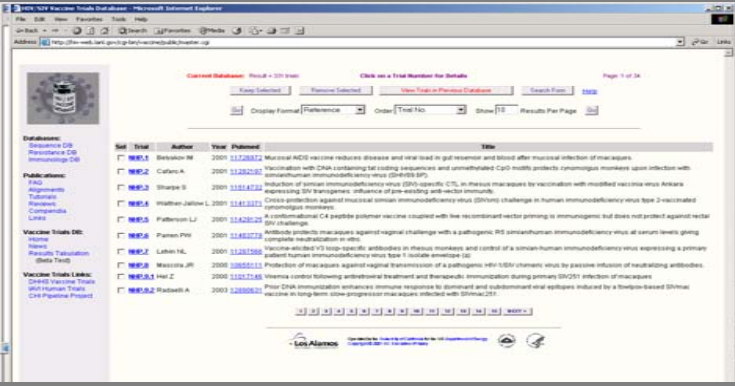

**Reference Reference**

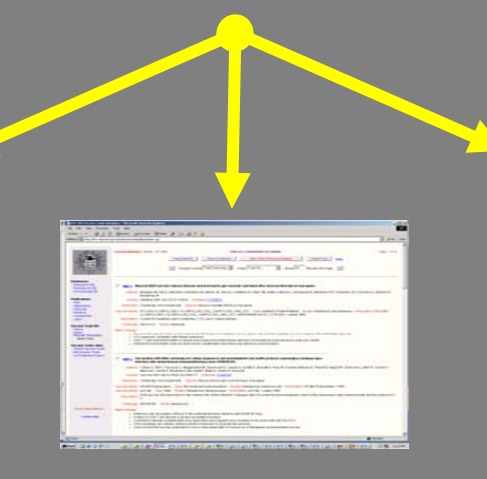

**Trial Summary Trial Summary**

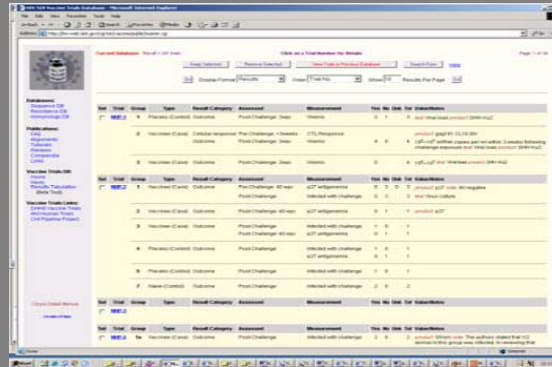

**Results Details Results Details**

#### **Cross-Table Form Table Form**

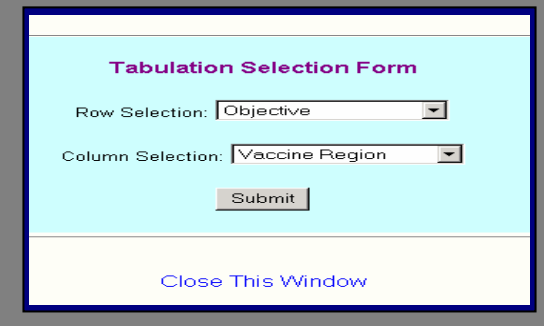

The Cross-Table Form can be used to generate cross-tabulated data, based on two criteria that you can select using the pull-down menus on the form. For example, to see a trend of efficacy of DNA vaccines over time, the user can tabulate the *Vaccine Type* by *Year of Publication*. The output for each search will display as a table containing numbers as shown in the example below. The number in each box is the count of trials in which the row value and column value both occurred. Values greater than 0 are hot links and are shown in blue. Clicking on blue values will display the trials which make up that box. The numbers below in brackets  $[x/y]$  give the number of animals protected from infection followed by the number of animals in the trials.

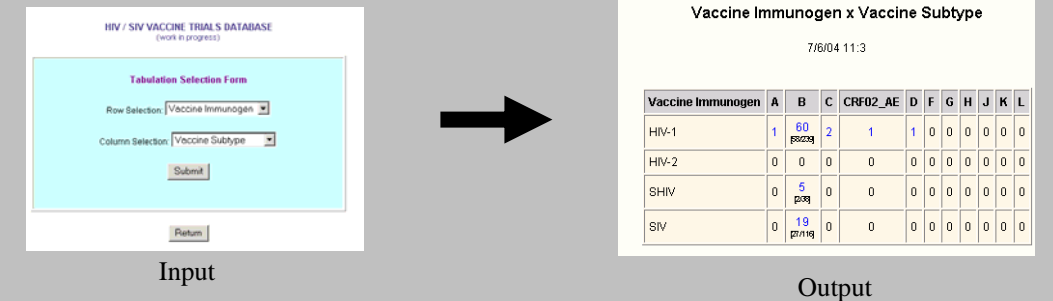

Ongoing development will make it possible to perform direct comparison of trials and to evaluate candidate vaccines in preclinical stage. While this database is under construction, we encourage the users to contact us with suggestions in order to improve the existing and to add new tools.

Thank you